# Prestashop Addon **Mailchimp Newsletters**

by EshopAddons

## Table of Contents

**[Introduction](#page-2-0)** 

 $\mathcal{L}^{\text{max}}_{\text{max}}$ 

**How to [Install](#page-3-0)** 

**[Configuration](#page-5-0)** 

Mailchimp [Integration](#page-6-0)

[Contact](#page-7-0) Us

## <span id="page-2-0"></span>Introduction

Stay in touch with your customers by showing then Newsletter addon where they can subscribe to get discounts, promotion, regular news or product updates.

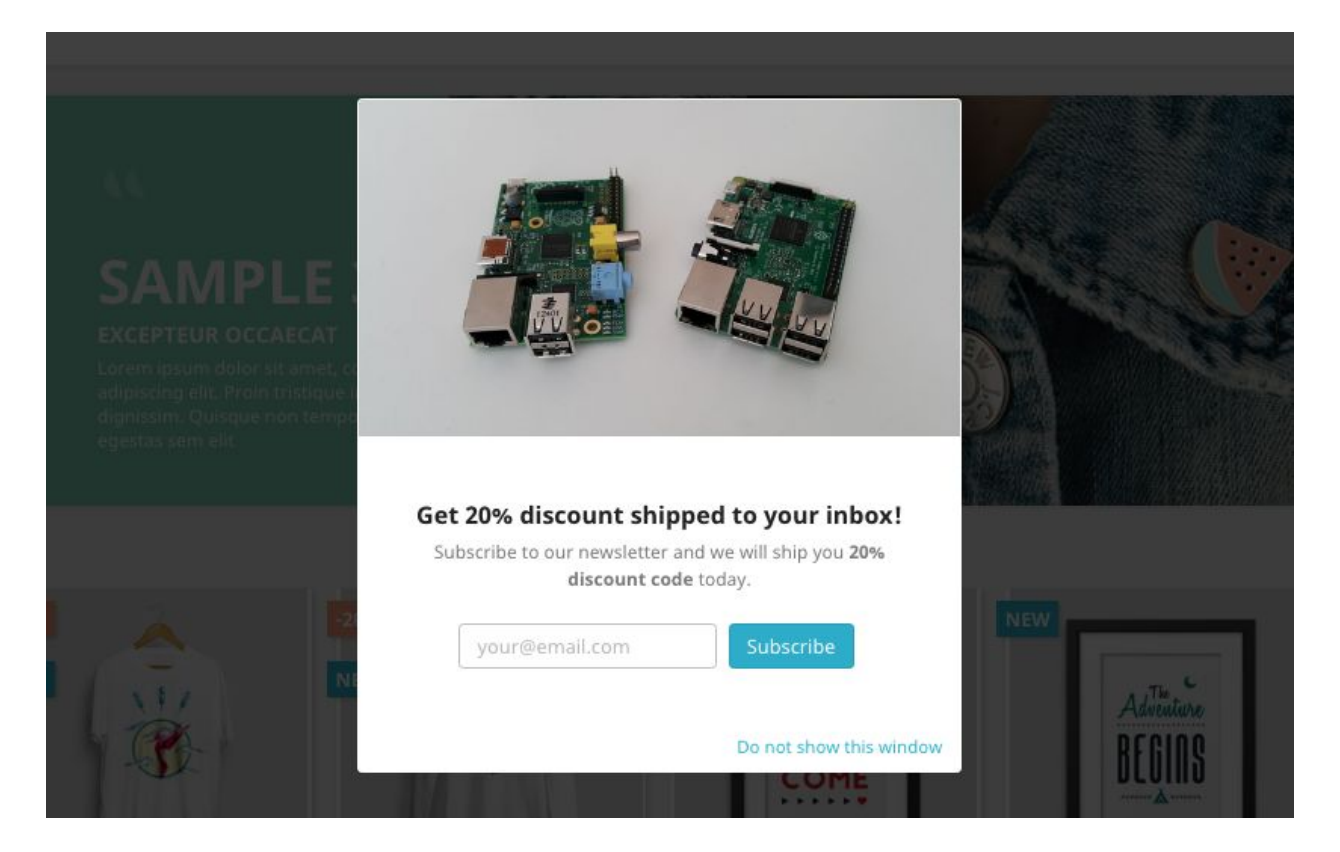

1 pic. Newsletter popup - fully customizable (check Configuration section)

Shortly on how it works:

- 1) User arrives at your shop.
- 2) Your shop shows newsletter popup. A user is not forced to enter his email he can skip it. But if a user decides to apply - he enters an email address to the form and clicks Submit button.
- 3) System stores user email into the database and, if you want, to MailChimp list.

No technical knowledge is needed to work with this module.

## <span id="page-3-0"></span>How to Install

### Takes 2 minutes or less.

Login into your shop backend:

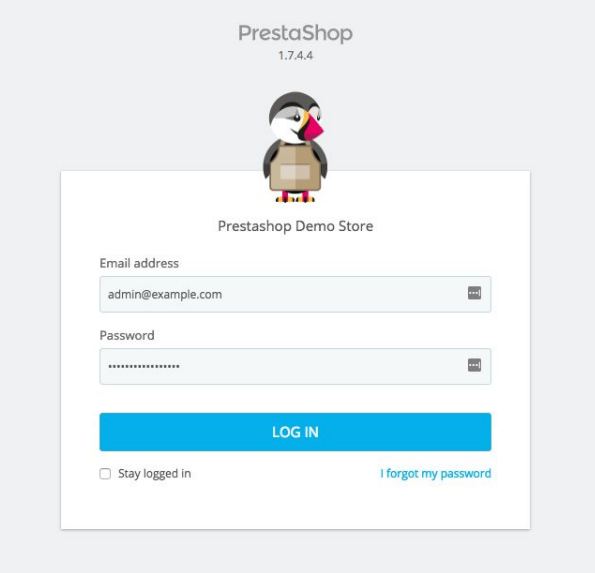

2 pic. Backend login page

In the left sidebar find **Improve** section and click **Modules** > **Modules & Services** link.

Find **Selection** tab and click it.

From there, find module by typing **newsletters** and install it. See next page for the screenshot.

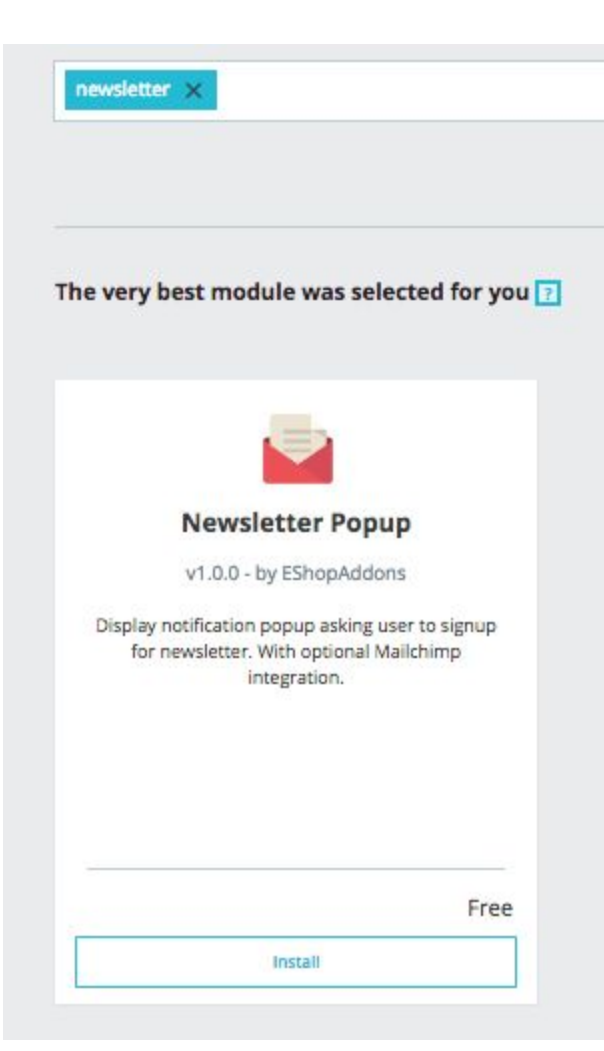

3 pic. Module installation page

That's it!

See the following sections to see how you can start using it.

## <span id="page-5-0"></span>**Configuration**

After module install it won't show up on frontend (for the users). You have to enable it first.

Click on "Configure" button and in opened configuration page enable it:

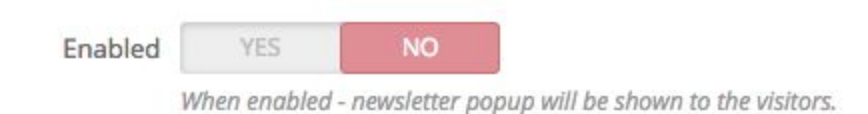

4 pic. Enabling module

Once it's enabled - it will be turned on and visible to all the visitors.

From this page please explore all the configuration options.

Choose popup layout you want from **Layout** section:

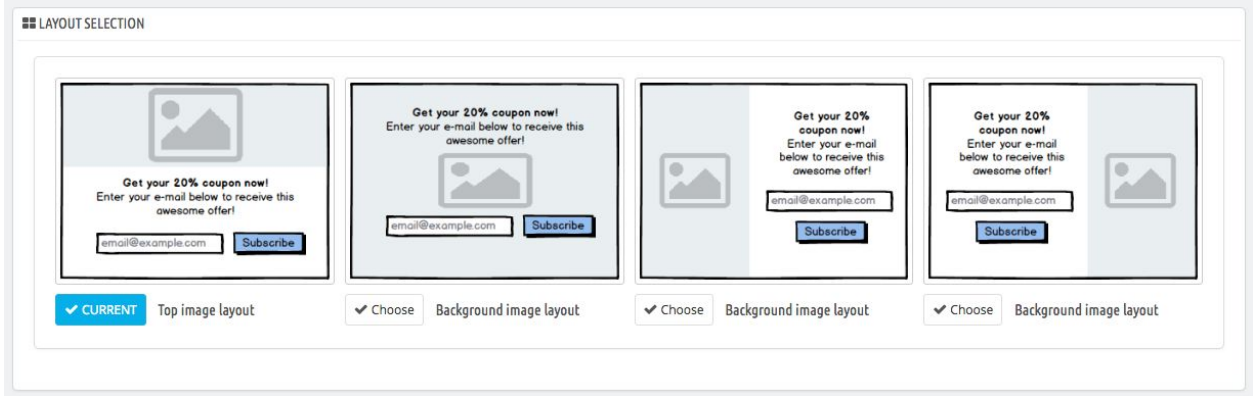

5 pic. Layout selection

Layout configuration including texts, images, buttons, and all the colors will be below this section.

## <span id="page-6-0"></span>MailChimp Integration

MailChimp is fully optional, but well, it's TOP 1 solution for mailing subscribers. We strongly suggest to use it as it has great and simple UI, but also a lot of user tracking abilities.

Enter MailChimp details and enable this feature:

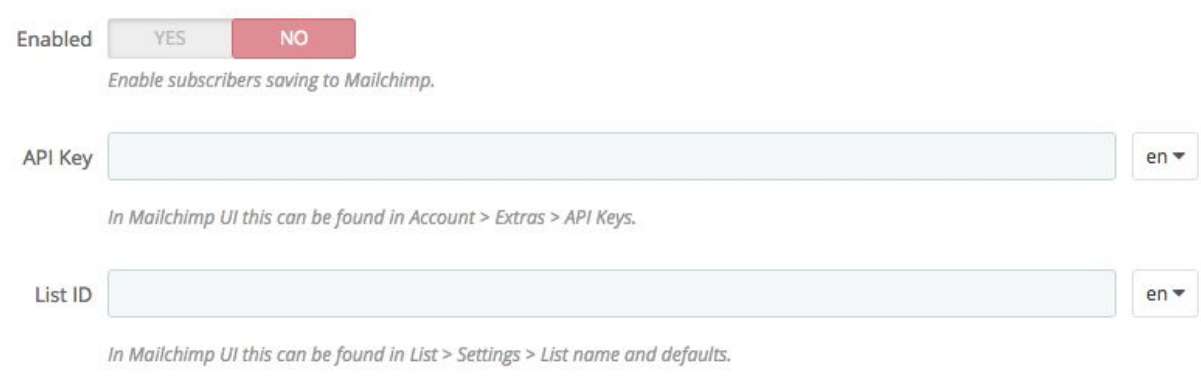

#### 6 pic. MailChimp configuration

Find **API Key** under Mailchimp Account settings > Extras > API Keys.

Find **List ID** under selected Mailchimp List > Settings > List name and campaign defaults.

Note: every mail address is still saved to the system. So you never lose the information when enabling/disabling module.

Disabling MailChimp won't remove any emails from the given List.

## <span id="page-7-0"></span>Contact Us

We hope this **Newsletters Addon** will be a great addition to your site.

Please leave positive feedback if you like our work!

If you have any questions regarding this module please contact our support:

● [https://addons.prestashop.com/en/contact-us?id\\_product=42671](https://addons.prestashop.com/en/contact-us?id_product=42671)

Let us know if you have any feature requests - we love to hear use cases!